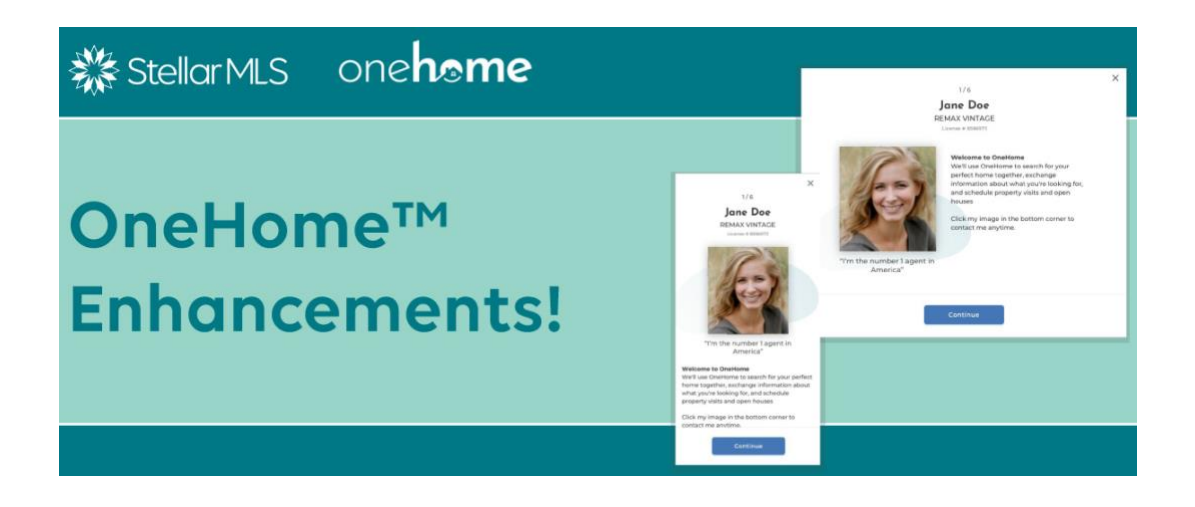

# OneHome™ Enhancements - Agent Branding and More!

Stellar MLS has worked with CoreLogic® to enhance your branding and direct emails in **[OneHome™](https://www.stellarmls.com/products/onehome)**!

## **Thumbnail Images in Direct Emails**

When you send a direct email to your customers, the thumbnail image now appears in the email.

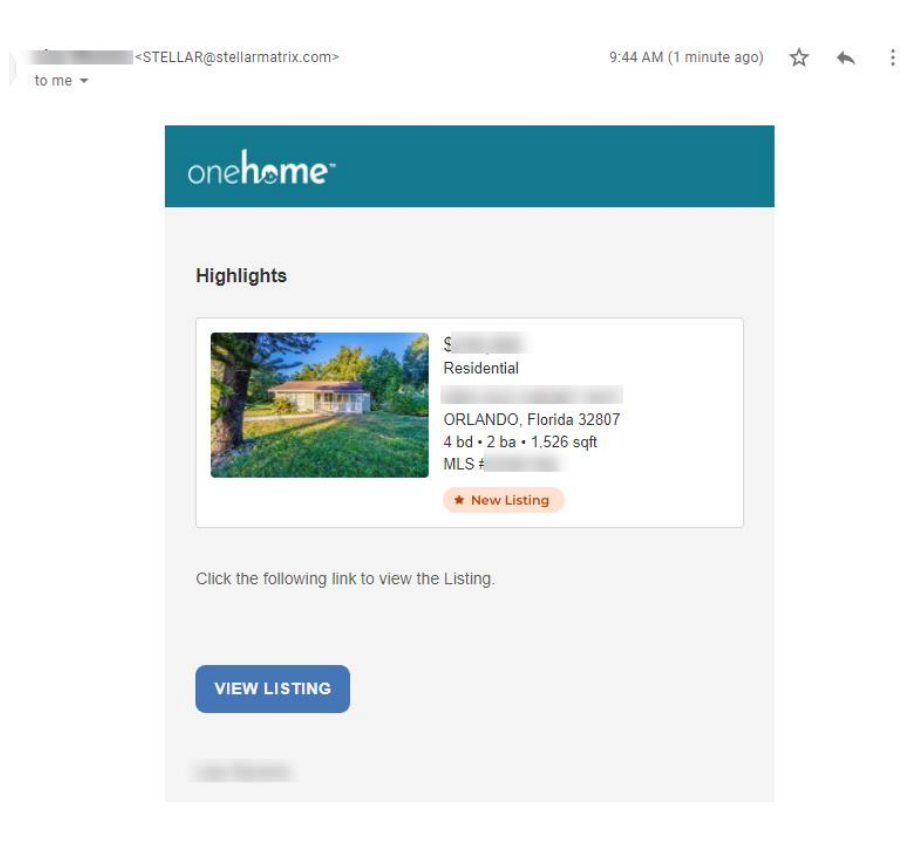

#### **New Welcome Screens**

New Welcome Screens give you the ability to surface a welcoming first impression as your customers enter OneHome™ for the first time.

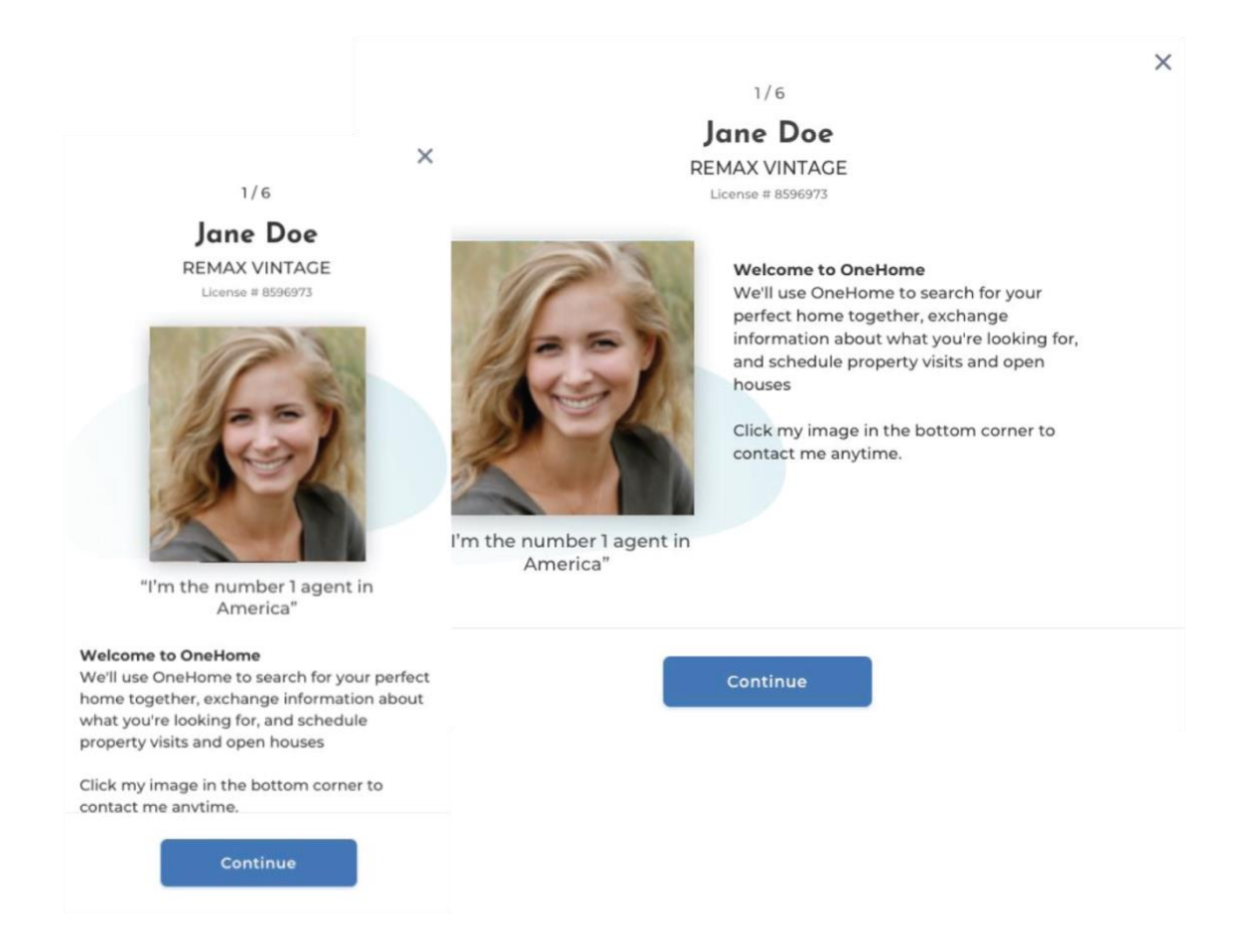

## **"Talk To Your Agent"**

OneHome™ has also introduced a "Talk To Your Agent" section on the property detail pages, so your customers can contact you directly about the specific property they are looking at.

## How do you feel about this listing?

Disliking won't delete it from your saved searches.

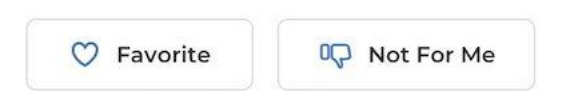

Talk to your agent Julianne Weatherstone about this listing

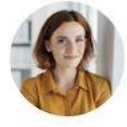

## **How To Use Agent Branding**

Here are the steps for you to take your branding to the next level in OneHome™:

- Access Matrix > Settings > My Information > OneHome tab
- Fill in your contact details, profile information, upload pictures, videos, social media handles, etc.
- Save your changes

All changes will then be reflected in OneHome™!

If you do not fill in the agent profile content, the OneHome™ default message will be:

"Together, we'll use OneHome™ to search for your dream home, exchange notes on what interests you, and schedule property visits and open houses. To contact me, select my icon at the bottom right corner."

To learn more about OneHome™, visit: **[www.onehome.com](http://www.onehome.com/)**